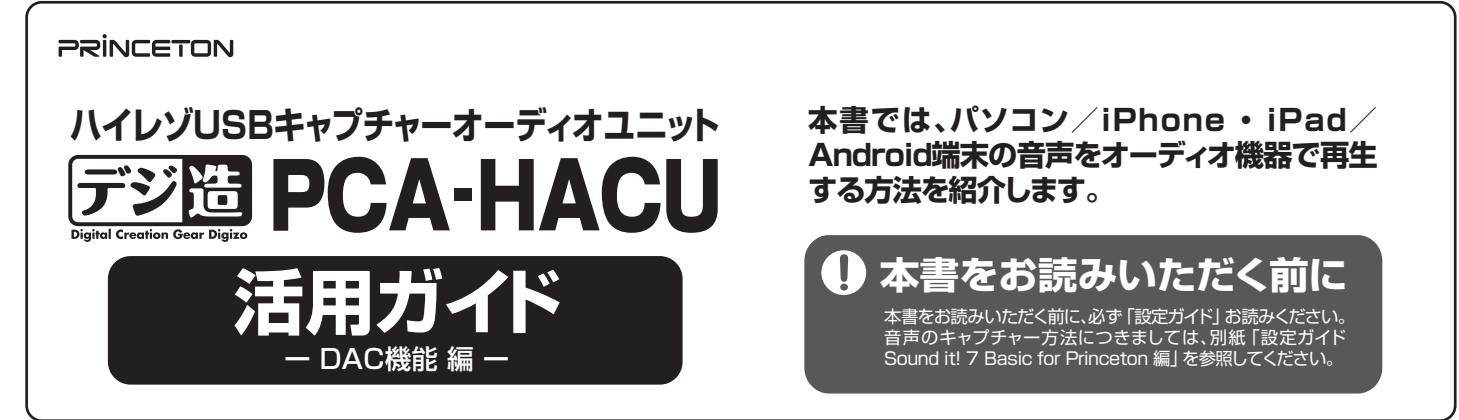

本製品は、パソコン/iPhone ・ iPad/Android端末の音声を本製品に接続されているオーディオ機器から出力することができます。 音量も本製品のボリュームダイヤルで調整可能です。

## **音声出力先機器(オーディオ機器)の接続**

下図を参考にオーディオ機器と接続します。接続には、別途オーディオケーブルをご用意ください。

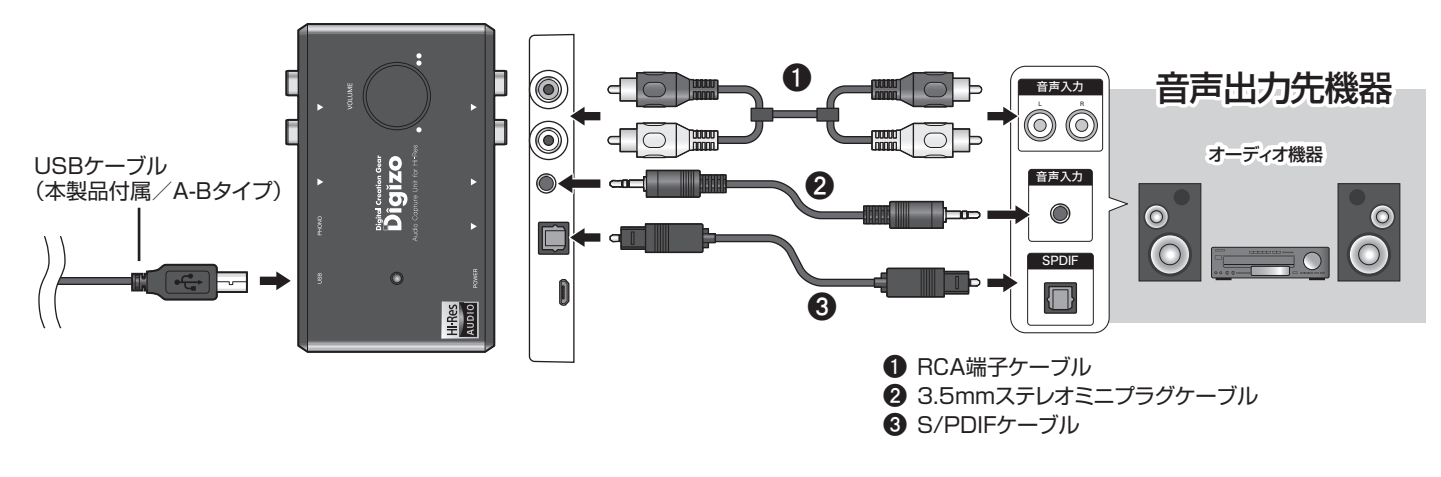

# **パソコンの音声を出力する場合**

付属のUSBケーブルを使用してパソコンと本製品を接続します。

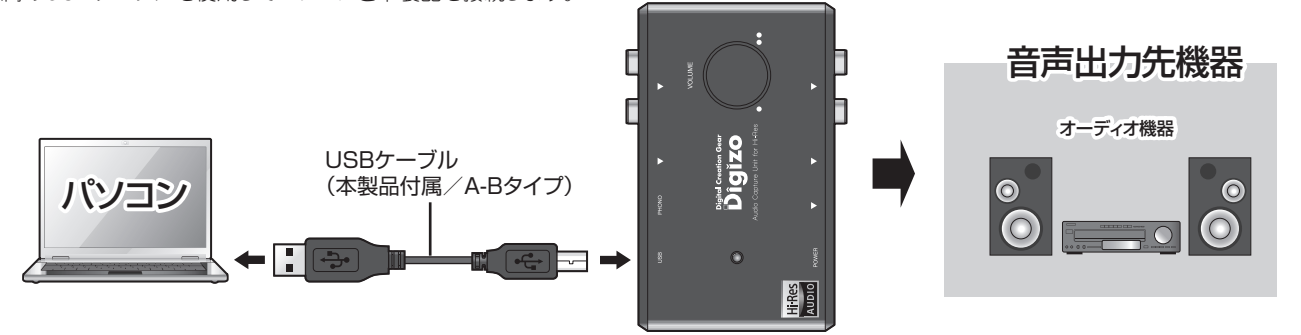

#### **Windowsのサウンド設定について**

iTunesやWindows MediaPlayer等の音声を出力する場合、下記の手順でサウンド設定の設定内容を確認および変更してください。 ※ 下記の手順はWindows10を参考にしております。ご利用のOSのバージョンによって表記が一部異なりますのでご注意ください。 ※ WASAPIの排他モードに対応した再生アプリの場合、本設定は必要ありません。

- a [スタート]→[コントロールパネル]→[ハードウェアとサウンド] の順にクリックします。
- 2 [サウンド]の[オーディオデバイスの管理]をクリックして、サウ ンド画面を表示します。
- **6** 「スピーカー Digizo Hi-Res Audio Capture Device]をク リックして、[スピーカーのプロパティ]を表示します。
- d [スピーカーのプロパティ]の[詳細]タブを表示して、[規定の 形式]から出力する音声と同じビットレートを選択します。

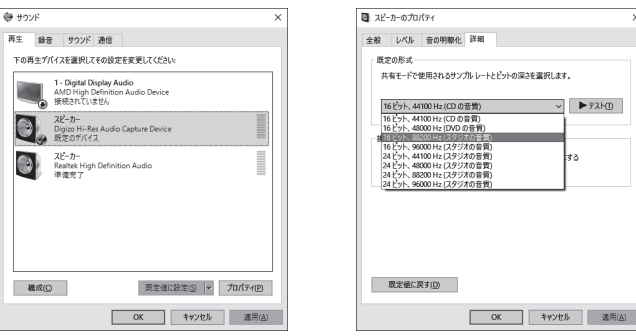

## **iPhone ・ iPad/Android端末の音声を出力する場合**

下図を参考に、付属のUSBケーブルを併用してiPhone ・ iPad/Android端末と本製品を接続します。 iPhone ・ iPad/Android端末※ 使用時は本製品のMicroUSBポートへの給電を併用してください。 ※ Android端末はOTGに対応している必要があります。

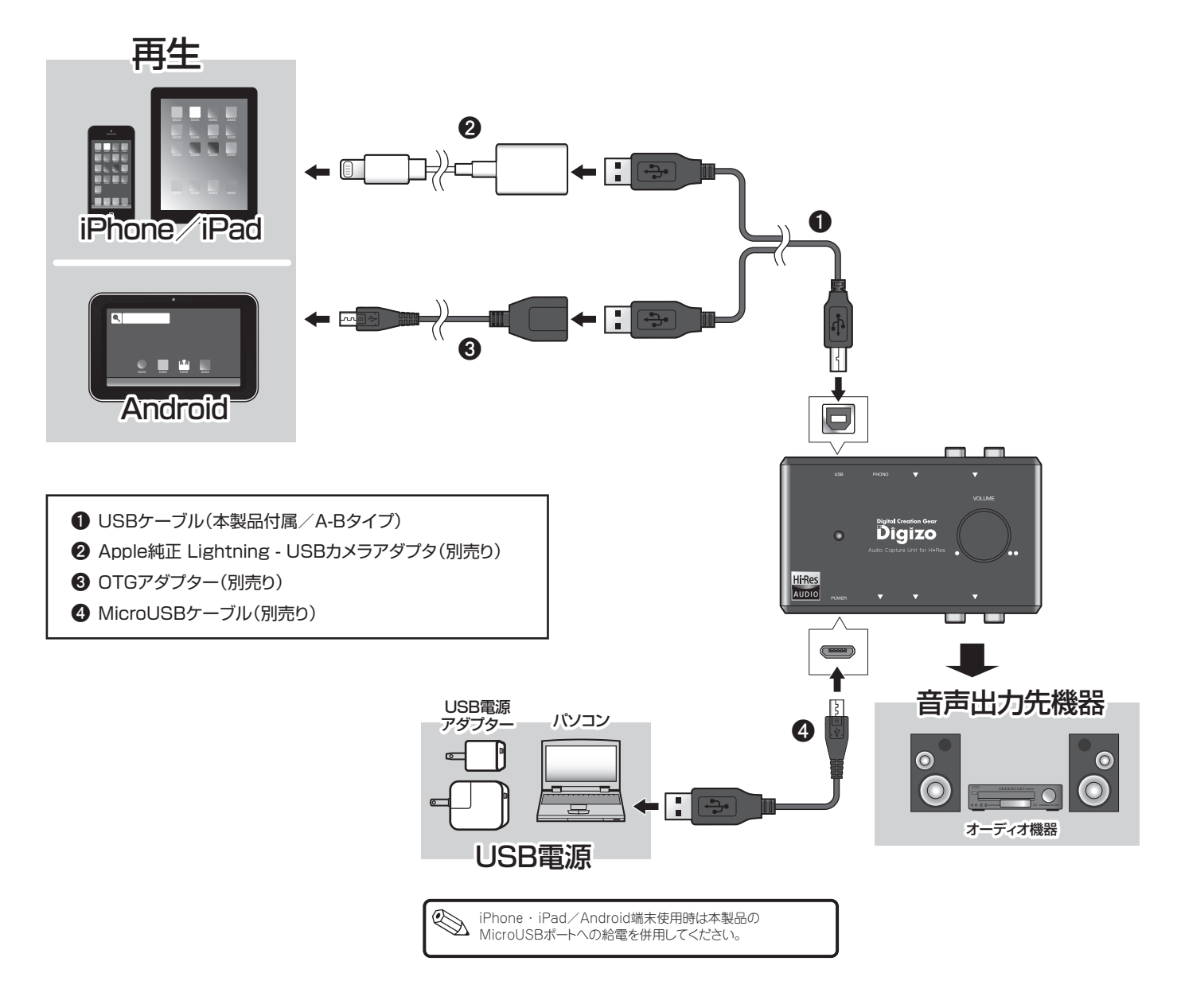

### **iPhone ・ iPad/Android用アプリのハイレゾ対応について**

ハイレゾ音源(96KHz/24bit)のWAVやFlac再生時の動作確認済みアプリは下記のアプリになります。 ※ 最新の対応対応情報につきましては、弊社ホームページをご覧ください。

・ ONKYO HF Player(有料アプリ)

・ radius Ne Player(有料アプリ)